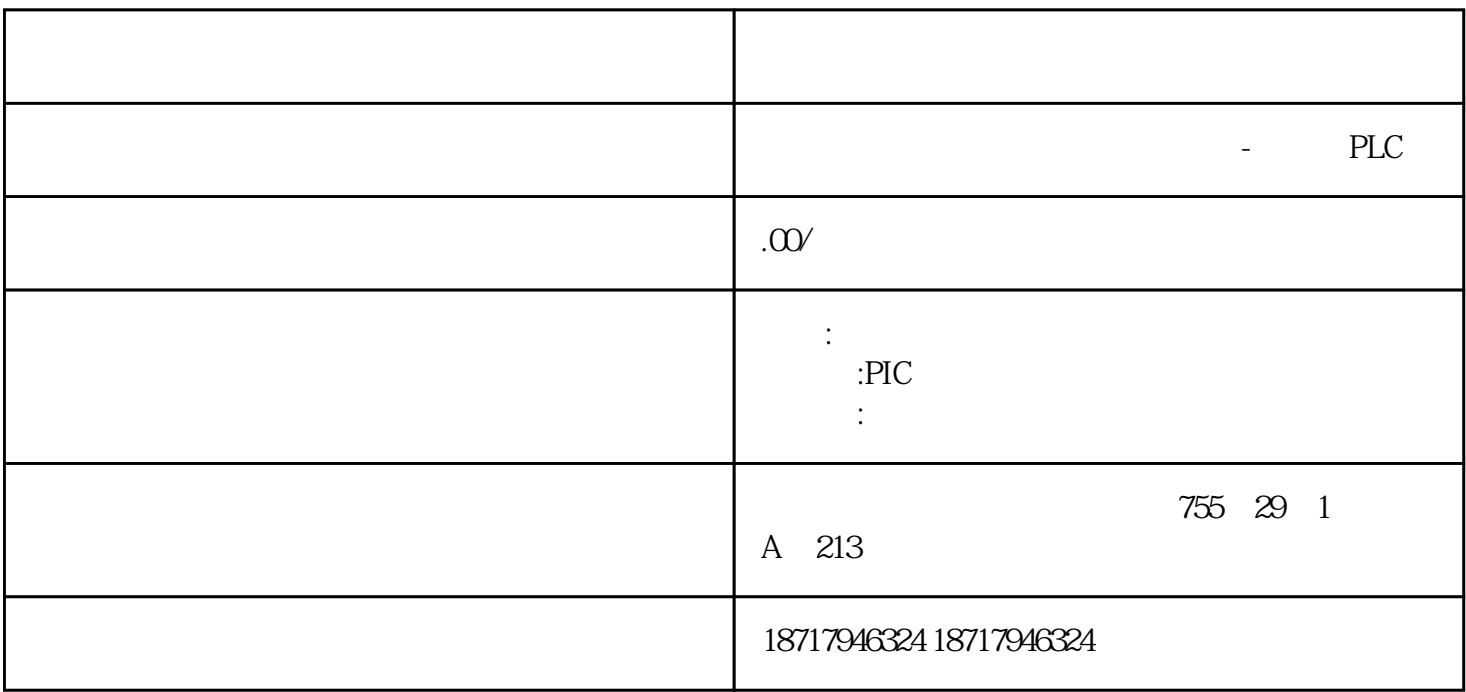

## **SIEMENS**

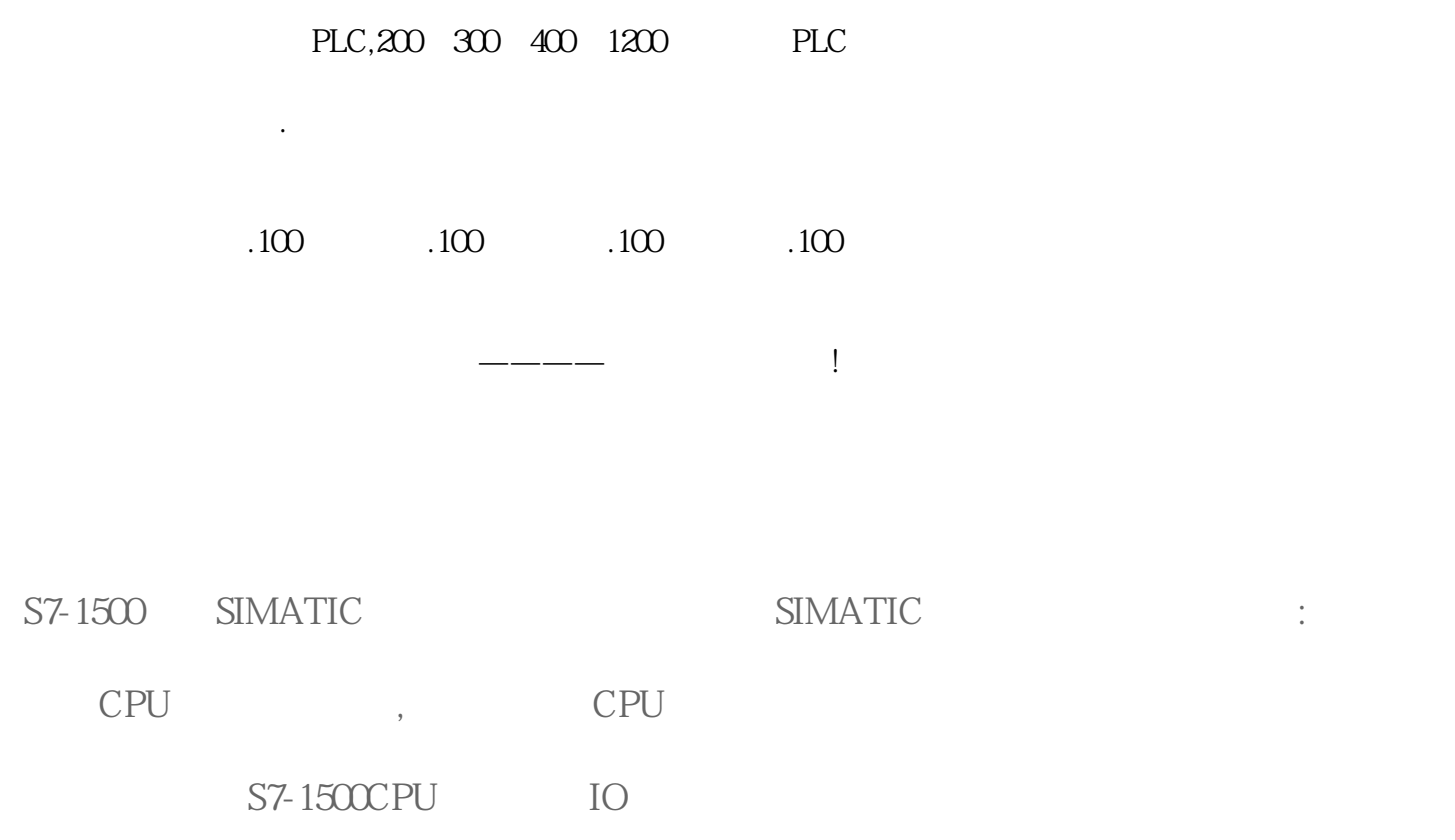

有些情况需要清除存储卡中的项目数据:  $\mathcal{R}$ 当前要下载的博途项目版本比存储卡里的项目版本低,比如,存储卡中的博途项目版本是V1 6, V15 , 下载项目过程中发生了意外终止,比如网络中断,这样会造成存储卡中的项目不完整,TIA STEP7 CPU 清除存储卡项目数据的方法: CPU TIA STEP 7  $SD$ 1. CPU

 $,$  CPU  $V20$ 种方式适用于忘记读写保护密码的情况。具体操作步骤如下:

(1) Settings, OK, 1

1 Settings

(2) Card handling (2) Card handling

2 Card handling

(3) Format card (3) Format card

3 Format card

(4)  $OK$ , PLC STOP, 4

 $4$ 

2. TIA STEP7

## $,$  CPU  $,$

具体操作步骤如下:  $\alpha$  and  $\alpha$  and  $\alpha$ 

 $\omega$  and  $\omega$  are  $\omega$  and  $\omega$  are  $\omega$  and  $\omega$  are  $\omega$  and  $\omega$  are  $\omega$  and  $\omega$  are  $\omega$  and  $\omega$  are  $\omega$  and  $\omega$  are  $\omega$  and  $\omega$  are  $\omega$  and  $\omega$  are  $\omega$  and  $\omega$  are  $\omega$  and  $\omega$  are  $\omega$  and  $\omega$  are  $\omega$ 

## CPU

CPU "

- $\mathbf{u} = \mathbf{u}$  which  $\mathbf{u} = \mathbf{u}$
- ⑦ 单击"格式"。
- ⑧ 单击"是"确认提示

S7-200 PTO/PWM PTO PWM

当组态一个输出为PTO 操作时,生成一个50%占空比脉冲串用于步进电机或伺服电 PTO  $PLC$  I  $\overline{O}$ 

> STEP7--Micro/WIN PWM PTO

 $2<sub>0</sub>$ 

借助位控向导组态PTO 输出时,需要用户提供一些基本信息,逐项介绍如下:

NAX\_SPEED / SS\_SPEED

1是这2 个概念的示意图。

MAX\_SPEED

1  $/$ 

 $SS\_SPEED$   $SS\_SPEED$ SS\_SPEED SS\_SPEED

 $MAX\_SPEED$   $5\%$   $15\%$ 

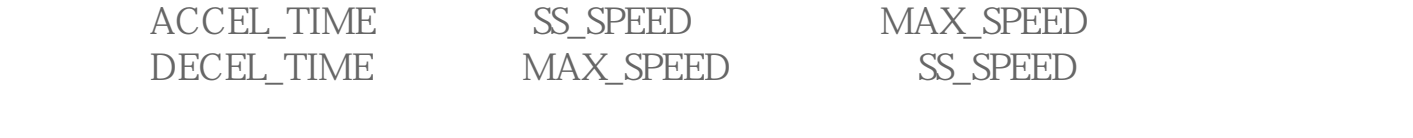

 $2 \rightarrow$ 

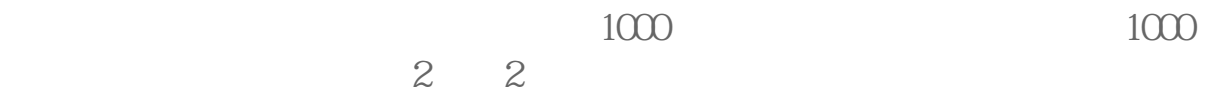

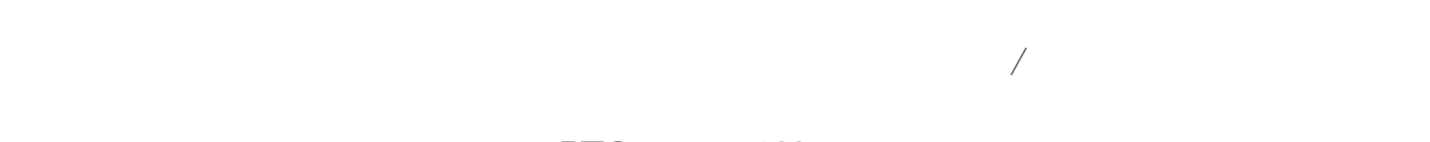

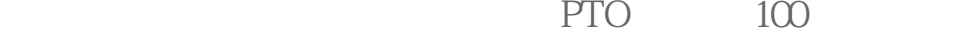

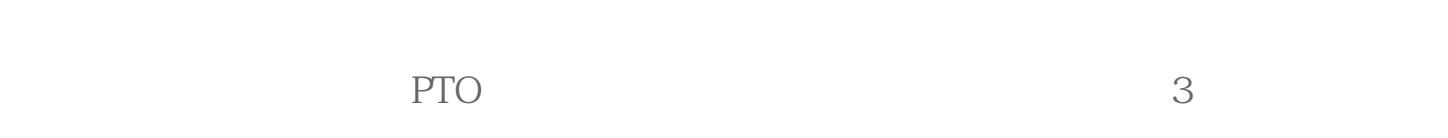

点位置,PTO 一直持续输出脉冲,直至有其他命令发出,例如到达原点要求停发脉冲。

 $3 \sim$